# DACS-G400-LAN USBデバイスサーバー機能 説明書

DACS-G400-LAN のUSB OTGポートに、DACSのUSBデバイスを接続して機能拡張を 行うことができます。

(注1)この機能は DACS-G400-LAN のみで動作します。 (注2)接続可能なUSBデバイスは1台のみです。USBハブを使用することはできません。 (注3)接続できるのはDACS製のUSBデバイスのみです。 接続可能なUSBデバイス

DACS-2500K、DACS-2500KB、DACS-8200 の各シリーズ製品。

## 1. 接続方法

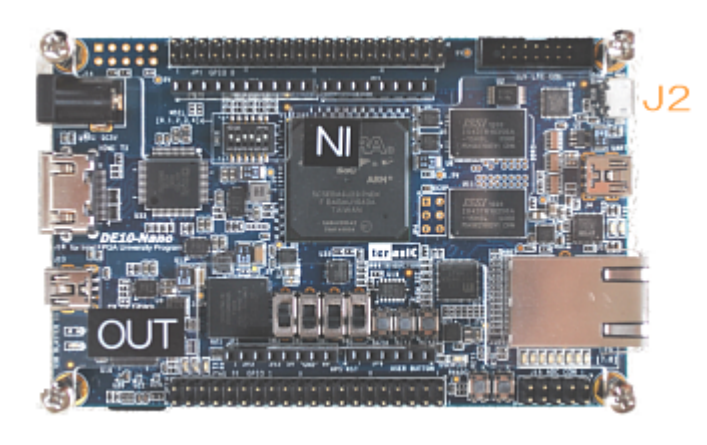

DACS-G400-LAN の microUSBポート (USB OTG) J2 に、別売のOTGケーブル (USBOTG-100)を接続します。 OTGケーブルの先は、USBのAコネク タが挿入できるようになっていますの で、ここにUSBケーブル(A-B)を接 続します。DACS-G400-LAN は、 電源投入時にのみUSBデバイスを検索 しますので、USBデバイスを接続した 状態で、DACS-G400の電源を入れて ください。

#### 2. 電源供給はバスパワー

DACS-G400-LAN の microUSBポート(USB OTG)より、接続したデバイスに電源を 供給しますので、上記の接続可能なデバイスを使用する限り、拡張したデバイス用の電源を 準備する必要はありません。

#### 3. ID番号の設定

基板またはユニットのDIPスイッチによりID番号を設定します。 拡張接続するUSBデバイスのID番号は、DACS-G400-LAN のID番号とは異なる番号 にします。たとえば、DACS-G400-LAN のID番号を0番としているとすると、拡張接続 するUSBデバイスのID番号は1番~15番のいずれかを設定するようにします。

### 4. 動作

パソコンから送受信するコマンドとレスポンスの文字列は、各デバイスのUSBデータ送受信 仕様と同じです。

たとえば USBデバイスのID番号を1としている場合のデジタル出力コマンドは W1002000 . これに対する応答は R1000200 みどのようになります。 カウンタ、PWM出力、モーションコントローラ、AD変換、DA変換などの機能についても、 各デバイスのデータ送受信と同じ文字列の送受信動作となります。

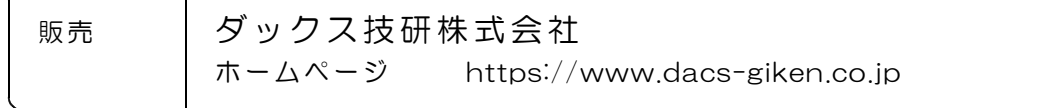